## To search for courses offered via online delivery, follow these instructions.

**IMPORTANT NOTICE:** While most online classes are asynchronous and do not have specific meeting times, some online courses do meet in real-time and have times listed. Be sure to choose online course sections without meeting times if you are unable to log in on those days or times.

## In the drop-down window, select the desired term:

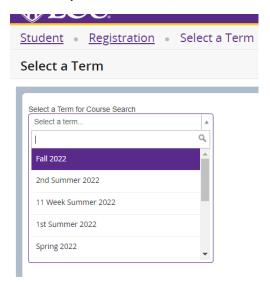

## Choose a subject area by clicking in the box, a drop-down menu will open (enter the course number to search for a specific class):

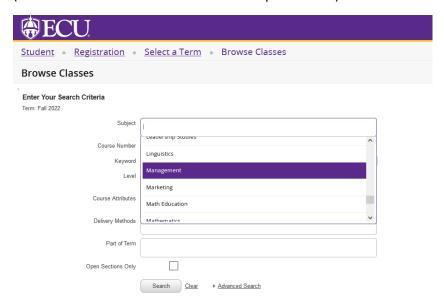

## Choose "Internet or World Wide Web" as the delivery method:

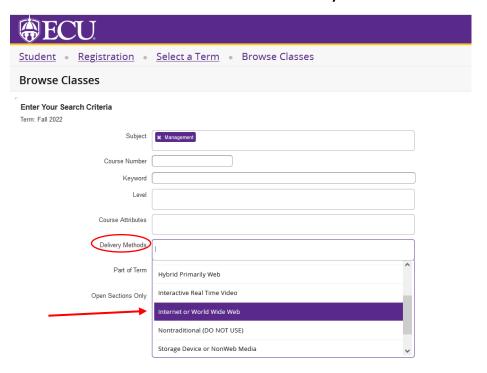

Click the search button at the bottom.

Clicking the "Open Sections Only" box will only show courses that currently have open seats.

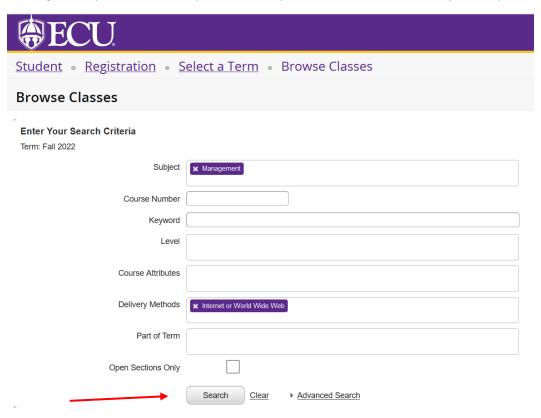